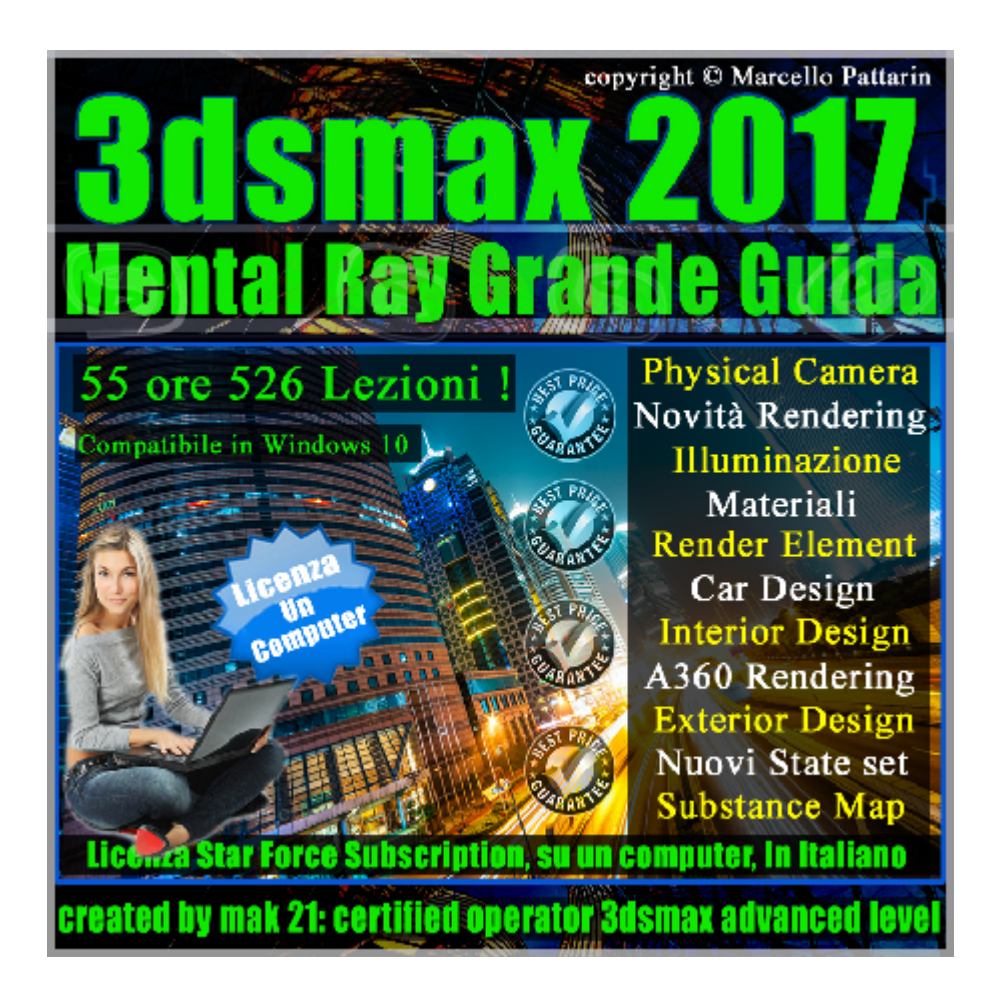

# **3ds max 2017 Rendering in Mental ray 3.14 Licenza Locked Subscription su un Computer.**

Video corso composto da 12 capitoli dedicati al Rendering in Mental ray 3ds max 2017

# **Argomenti:**

Rendering 1

Rendering Upgrade 2

illuminazione 3

Arch Design Material 4

Interior Design 5

Autodesk Material 6

Car Paint Material 7

Render Element 8

State set 9

Substance Map 10

Substance Map 11

Physical Camera 12

Allegate alle lezioni sono disponibili i file 3dsmax 2017 . Sono presenti 526 video avi codec xvid-in modalità smart focus zoom nelle zone di maggior importanza Il master ha una durata di 54 ore e 40 minuti in lingua italiana.

Nota: il video corso è una riedizione aggiornata alla relase 3ds max 2017

#### **Descrizione Video corsi contenuti nella collezione:**

#### **Mental Ray 3.14 In 3dsmax 2017 Vol.1 Rendering.**

In questo Video corso dedicato a mental ray 3.14 in 3dsmax 2017 sono analizzate le procedure relative alle impostazioni di rendering.

I master class sono illustrati in una trattazione chiara e completa Completato il master sarete in grado di gestire i molteplici argomenti trattati nelle video lezioni.

Argomenti: Analisi delle impostazioni di campionamento e contrasto, la gestione dei filtri, le impostazioni degli algoritmi le opzioni di animazione, il controllo della qualità nelle riflessioni e rifrazioni, gli effetti di movimento e sfocatura, gli shader delle fotocamere, esempi di distorsione immagine, gestione delle ombre utilizzo del Diplacement, tutte le impostazioni di illuminazione indiretta del Final\_Gather e Global\_illumination, tutte le impostazioni per le Caustiche, analisi della luce del sole e dello sky e skportal.

#### **Mental Ray 3.14 In 3dsmax 2017 Vol.2 Rendering Upgrade**

In questo Video corso dedicato a mental ray 3.14 in 3dsmax 2017 sono analizzate le nuove procedure di rendering.

I master class sono illustrati in una trattazione chiara e completa Completato il master sarete in grado di gestire i molteplici argomenti trattati nelle video lezioni.

Argomenti: Nuova gestione delle Texture nel Enviroment, le innovative tecniche di illuminazione indiretta IBL, configurazione realistica delle viewport in Nitrous e attivazione ibl in viewport, esempi pratici di renderig in esterni ed interni tramite IBL. Configurazione dei materiali matt shadow con IBL, utilizzo del nuovo campionamento Unfined e comparazione con il campionamento classico. Rendering di interni tramite IBL e varianti di illuminazione avanzata. Utilizzo del nuovo String option e suo linguaggio script ed utilizzo di rendering progressivo integrato in 3ds max. Rendering Light Importan Sampling, Rendering A360 Still, Esposizione Panorama, Illuminance, Solar Study, Piattaforma. Esercizi di illuminazione e rendering in HDRI, utilizzo dei nuovi tools di allineamento prospettico e nuove impostazioni gamma. Rendering Interattivo Active Shade, nuovo displace parametrico. Nuovo Gpu Rendering e nuove impostazioni interfaccia e viewport.

#### **Mental ray 3.14 in 3dsmax 2017 Vol.3 illuminazione**

In questo Video corso dedicato a mental ray 3.14 in 3dsmax 2017 sono analizzate le procedure di illuminazione nel Rendering.

I video corsi sono illustrati in una trattazione chiara e completa Completato il video corso sarete in grado di gestire i molteplici argomenti trattati nelle video lezioni.

Argomenti: Analisi dettagliata del sistema Daylight e posizione geografica, i parametri del Mr Sun, dello MR Sky, del Mr Physical Sky, i modelli di sky Haze - Perez All Weather - CIE.

Utilizzo dei dati climatichi Weather Data File e banche dati sul web, Le Mr Sky Portal, le luci fotometriche, gli effetti volumetrici Parti Volume. La misurazione della luce tramite Ligth Analysis e i Light Meters e Overlay. Il controllo di esposizione di Mental ray e i gradi Kelvin relazionati alle luci fotometriche.

La illuminazione di esterni e interni, soluzione illuminazione solare e artificiale, Rendering e impostazioni global illumination e final gather relative alle condizioni di illuminazione.

#### **3ds max 2017 Mental ray 3.14 Vol.4 Materiali Arch & Design**

In questo Video corso dedicato a mental ray 3.14 in 3dsmax 2017 sono analizzati i Materiali Arch & Design

Argomenti: Analisi dettagliata della struttura dei materiali Arch e Design nel Material editor e Slate editor. Esempi e rendering relativi ai concetti di Diffusione, Texture Riflessione, Rifrazione, Glossy, BRDF, Termodinamica Anisotropismo, Ior, colore e riflessioni e rifrazioni, Traslucenza Autoilluminazione, Occlusione Ambientale, Angoli Smussati. Parametri avanzati di riflessione e rifrazione, Caustiche illuminazione indiretta, Effetti di rilievo tramite Bump e Displacement Mappe avanzate di ritaglio ambiente sel illumination e colori addizionali Esempi di template e materiali realistici per la simulazione di plastica metalli, verti, ceramiche, legni, pelle.

Metodi di modifica veloce per creare materiali opachi luci e semilucidi. Impostazioni avanzate per ottimizzare i risultati e ridurre i tempi di rendering.

## **3ds max 2017 Mental ray 3.14 Vol.5 Rendering Interni**

In questo Video corso dedicato a mental ray 3.14 in 3dsmax 2017 sono analizzati i procedimenti per realizzare rendering fotorealistici in scene di interni.

Argomenti: creazione step by step di tutti i materiali necessari alla realizzazione del rending finale, i trucchi e consigli per realizzare e ottimizzare i materiali, i metodi per risparmiare tempo durante le prove di rendering, la gestione dei file di illuminazione indiretta e geometria cache, le impostazioni finali di rendering e le comparazioni tra Global illumination e Final Gather.

Metodi di creazione dei materiali nel nuovo Slate material e nel Material editor. Utilizzo di materiali Arch & Design e Autodesk Material per la realizzazione di ceramica, plasticha, metallo, vetro, legno, sapone, pvc, liquido, specchio oro, tessuto spugnoso e tesssuto semi trasparente, autoilluminazione. Gestione del campionamento classico, unificato e qualità dei materiali.

## **3dsmax 2017 Mental ray 3.14 Vol.6 Autodesk Material**

In questo Video corso dedicato a mental ray 3.14 in 3dsmax 2017 sono analizzati i materiali Autodesk.

Argomenti: Analisi dettagliata del materiale Autodesk e sue impostazioni di Colore, Texture, Glossiness, Highlights, Reflectivity Termodinamica, Sample, Transparency, Cut-outs, Self Illumination Bump, Ambient Occlusion, Round Corner, Max Trace Depth Autodesk Bitmap UV Map e Interpolarità.

Analisi dettagliata di tutte le tipologie di Materiali per creare Ceramica, Vetro Solido, Legno, Metallo, Vernice Veicoli, Plastica, Pietre Muri, Specchi, Acqua, vetro sottile e analisi di tutte le variabili disponibili in ogni singolo materiale.

Esempi di rendering in interni esterni e design, 124 immagini di reference allegate ad ogni esempio per una rapida consultazione.

Analisi delle librerie Autodesk Material e gestione di 1195 materiali Architettonici pronti al loro utilizzo, sono stati realizzati 1195 rendering per una facile consultazione delle librerie Autodesk.

## **Mental ray 3.14 in 3dsmax 2017 Vol.7 Car Design e integrazione Fotografica**

In questo Video corso dedicato a mental ray 3.14 in 3dsmax 2017 sono analizzati i procedimenti di inserimento fotografico e i Materiali Car Paint.

Argomenti: sono analizzati i procedimenti per re oggetti 3d in sfondi fotografici, per realizzare ambientazioni in esterni, i procedimenti sono indicati anche per scene di interni, tramite Environment Background Switcher Camera map, Mirror ball.

Tecniche per ricevere ombre portate direttamente su ambienti fotografici tramite il materiale Matte Shadow Reflection.

Come gestire il controllo di esposizione durante l'inserimento fotografico. Analisi dettagliata del materiale e shader Car Paint: Paint Diffuse Coloring Paint Flakes Specular Reflections, Reflectivity, Dirty Layer, Advanced options. Creazione scena finale e analisi materiali pneumatici, fanali, vertri, interni etc.

#### **Mental ray 3.14 in 3dsmax 2017 Vol.8 Render Element**

In questo Video corso dedicato a mental ray 3.14 in 3dsmax 2017 sono analizzate le procedure relative al rendering element e impostazioni avanzate.

Argomenti: Rendering avanzato in mental ray tramite gli shader architettonici, le impostazioni dei rend pass per immagini di grande dimensioni e i benefici derivati, il rendering distribuito in rete e le sue impostazioni per velocizzare il processo di immagini. La gestione del render element tramite i materiali arch e design di mental ray e relative impostazioni avanzate in photoshop.

La gestione dei livelli e i metodi di fusione corretti per realizzare e modificare i canali di diffusione, riflessione, specularità, ambient occlusion, self illumination, illuminazione indiretta, z depth, matte, contribuiti raw - level - output Gestione delle maschere in photoshop.

Compresa la gestione dei render element sarete in grado di modificare velocemente tutti i livelli di photoshop per generare modifiche in tempo reale evitando di ricompilare il rendering in 3dsmax.

#### **Mental ray 3.14 in 3dsmax 2017 Vol.9 State set volume**

In questo Video Master class dedicato a 3dsmax 2017 sono analizzate le tecniche di rendering e composizione tramite i nuovi state set e il nuovo Rendering Sequencer.

#### **Mental ray 3.14 in 3dsmax 2017 Vol.10 Substance Map 1**

In questo Video Master class dedicato a 3dsmax 2017 sono analizzate le mappa parametriche substance.

Argomenti: Ultilizzo e analisi delle nuove Substance Map gestione delle cordinate Uv, gestione dei canali relazionati ai materiali standar e arch e design, gestione delle dimensioni texture, analisi ed esempi di Bump, Displacement, Opacity, Heigth Emissive.

Spiegazione di tutti i rollout delle Substance Map.

Utilizzo e Configurazione dei Player di Visualizzazione, suggerimeti per esportare le texture, analisi degli shader di visualizzazione, descrizione dettagliata ed esempi di 29 substance map.

### **Mental ray 3.14 in 3dsmax 2017 Vol.11 Substance Map 2**

In questo Video Master class dedicato a 3dsmax 2017 sono analizzate le mappa parametriche substance.

Argomenti: descrizione dettagliata ed esempi di 42 substance map. Suggerimenti per la gestione del displacement, esempi tramite il nuovo modificatore unwrap e la gestione delle cordinate di mapping Utilizzo delle substance in esempi pratici per mobili,divani e scene di esterni. Come installare e utilizzare Ivy Generator per generare vegetazione nelle scene di 3dsmax, tecniche di import,export delle geometrie e modifica dei materiali nello slate editor.

Esempi avanzati di composizone multipla di mappe substance e maschere substance.

Esempi di noise e substance map, esempi di workflow gestione gamma e substance map.

Utilizzo nelle nuove substance Extra, esempi di animazione delle mappe substance extra in mental ray.

Utilizzo delle substance map in iray e modifica dei paramentri necessari alla loro compatibilità.

Utilizzo di filtri avanzati in photoshop e postroduzione.

Nuove impostazioni di compatibilità per Mental ray

## **Mental ray 3.14 in 3dsmax 2017 Vol.12 Physical Camera**

In questo Video Master class dedicato a 3dsmax 2017 sono analizzate le tecniche di rendering tramite la nuova Physical Camera in Mental ray 3.14

------------------------------------------------------------------------------------------------

## **Indice lezioni:**

## **001\_Rendering 1**

000\_Introduzione al Corso 2017

- 001\_Scelta Rendering e Gamma
- 002 Sample Quality Sample per Pixel
- 003 Sample Quality Sample per Pixel Adattivo
- 004\_Sample\_Quality\_Spatial\_Contrast
- 005 Sample Quality Pixel Diagnostic
- 006\_Sample\_Quality\_Pixel\_Immagini Ps
- 007 Sample Quality Filter
- 008\_Sample\_Quality\_Filter\_Immagini Ps
- 009 Sample Quality Opzioni e Animazioni
- 010 Sample Quality Algorithms Scanline e Ray Tracing
- 011 Algorithms Scanline e Fast Rasterizer
- 012 Raytrace e Bsp
- 013 Rendering Algorithms Riflessioni
- 014 Rendering Algorithms Rifrazioni
- 015 SubSet Pixel
- 016 Camera Effects Motion Blur
- 017 Camera Effects Motion Blur Opzioni
- 018 Camera Effects Countourn Semplice
- 019\_Camera\_Effects\_Countourn\_Only
- 020 Camera Shader Lens Subset
- 021 Camera Shader Distorsioni
- 022 Camera Shader Output Motion Blur
- 023\_Camera\_Shader\_Depth\_of\_Field\_Camera
- 024 Camera Shader Depth of Field Prospettiva
- 025 Ombre Shadows
- 026\_Ombre\_Compatibili
- 027 Displacement Edge Length
- 028\_Displacement\_max\_Displace
- 029\_Displacement\_Max\_Subdiv-View-Propietà
- 030 Displacement File di Esempio
- 031 Final Gather Precisions
- 032 Final Gather Rays per FG Point
- 033 Final Gather Diagnostica
- 034 Final Gather Rays per FG Point
- 035 Final Gather Interpolate Over Num FG Points
- 036 Final Gather FG Point interpolation
- 037 Final Gather Multiplier
- 038\_Final\_Gather\_Diffuse\_Bounce
- 039 Final Gather Noise Filtering
- 040 Final Gather Trace Depth
- 041 Final Gather Use falloff
- 042 Final Gather Salvare la mappa Still Image
- 043 Final Gather Salvare la mappa Animazione
- 044\_Final\_Gather\_ Map\_Animazione Interpolazione
- 045 Final Gather Salvare la mappa Animazione Fotocamera
- 046 Definizione Global illumination
- 047 Global illumination Fotoni e Diagnostica
- 048 Global illumination Maximum Num. Photons per Sample
- 049 Global illumination Calcolare il Maximum Sampling Radius
- 050 Global illumination Esempi di Sampling Radius
- 051 Global illumination Merge Nearby Photons
- 052 Global illumination Optimaize for Fg
- 053\_Global\_illumination\_Trace\_Depth
- 054 Global\_illumination\_Multiplier e Decay
- 055 Global illumination Sole e Target Fotoni
- 056\_Escludere Oggetti dalla GI e FG
- 057 Global illumination Mappe Incrementali
- 058 Salvare i Preset del Rendering
- 059 Luce Diretta e Indiretta Dayligth
- 060 Crezione Dayligth Sole e Sky
- 061 Luce Sun e Sky nel Final Ghather
- 062\_Tinta Non-Physical nel Final\_Ghather
- 063 Mr Physical Sky e Daylight System
- 064 Global illumination e Skyportal
- 065\_GI FG Skyportal
- 066 Attivare le Caustiche
- 067 Caustiche Multiplier Photon Sample Radius
- 068 Caustiche Numero Fotoni e Energia
- 069\_Caustiche\_ I Filtri
- 070 Caustiche Ombre e Materiali
- 071\_Caustiche\_ Physical Units e Unitless

----------------------------------------------------------------------------------------------------

## **002\_Rendering Upgrade 2**

- 001 3ds max Nuova Gestione Enviroment
- 002 3ds max Illuminazione Esterni IBL
- 003\_3ds max\_Matt Shadow
- 004\_3ds max\_Viewport Realistica e IBL
- 005\_3ds max \_IBL Esterni Shadow Mode
- 006\_3ds max\_IBL Esterni Shadow Quality
- 007 3ds max Unfined IIntroduzione
- 008\_3ds max\_Unfined e Qualità
- 009 3ds max Unfined Comparazione 1
- 010 3ds max Analisi scena Garage
- 011 3ds max Comparazione Unfined e Classic Garage
- 012 3ds max Motion Blur Mental Ray VS Iray
- 013 3ds max Interni IBL shadow Quality
- 014 3ds max Interni IBL e Tonalità Rendering
- 015\_3ds max \_Interni IBL Illuminazione Standard
- 016 3ds max Interni IBL Illuminazione Fotometrica
- 017 3ds max Interni IBL sky portal
- 018 3ds max Interni IBL Varianti Sky
- 019 3ds max Interni IBL Comparazione Qualità
- 020 3ds max String Option Introduzione
- 021 3ds max\_Rendering Progressivo Low
- 022 3ds max Rendering Progressivo Diagnostica
- 023 3ds max R.Progressivo Qualità Bassa e Media
- 024 3ds max R.Progressivo Qualità Alta
- 025 3ds max R.Progressivo Gestione del Tempo
- 026 3ds max Nuova gestione Gamma
- 027 3ds max Nuovo Active Shade
- 028 3ds max Perspective Match
- 029 3ds max Light Importance Sampling 1
- 030\_3ds max\_Light Importance Sampling Color
- 031 3ds max Rendering A360 Still
- 032 3ds max Rendering A360 Still Best
- 033 3ds max Rendering A360 Esposizione
- 034 3ds max Rendering A360 Panorama
- 035 3ds max Rendering A360 Panorama Stereo
- 036 3ds max Rendering A360 Studio Illuminance
- 037 3ds max Rendering A360 Invio Solar Study
- 038 3ds max Rendering A360 Modifica Solar Study
- 039 3ds max Rendering A360 Piattaforma
- 040\_3ds max\_Rendering A360 Antialias
- 041 3ds max Displace Parametrico
- 042 3ds max Nuove Categorie Viewport 2017
- 043 3ds max Higth Quality 2017
- 044 3ds max Override UV e Fast 2017
- 045\_3ds max\_Per View Preset 1\_2017
- 046 3ds max Per View Preset 2 2017
- 047 3ds max Per View Preference 2017
- 048 3ds max GPU Rendering MR 1 2017
- 049 3ds max GPU Rendering MR 2 2017

-----------------------------------------------------------------------------------------------------

#### **003\_illuminazione 3**

- 072 Costruzione Dayligth
- 073 Daylight Posizione Geografica
- 074\_Daylight\_ Weather Data File
- 075\_Daylight\_Sun\_Multiplier\_e\_Ev
- 076\_Daylight\_Shadows\_Ombre
- 077 Daylight Soft Shadow Precision
- 078\_Daylight\_Tinta Sole non Fisica
- 079 Daylight Photon Targer Sun Moltiplicatore Sky
- 080\_Daylight\_Ground\_Color
- 081 Daylight Sky Haze Driven
- 082 Daylight Sky Haze Driven e Mr Sky
- 083 Daylight Sky Perez All-Weather
- 084 Daylight Sky Perez All-Weather Lux
- 085\_Daylight\_Sky\_CIE\_Model
- 086 Daylight Sky Aerial Perspective
- 087\_Daylight\_Sky\_Background
- 088 Daylight Sky Background Haze
- 089\_Daylight\_Mr\_Physical\_Sky\_Volume\_Shader
- 090\_Parti Volume start
- 091 Parti Volume end
- 092\_Daylight\_Interni
- 093\_Daylight\_Interni\_Mr\_Sky\_Portal
- 094 Mr Sky Portal Multiplier Filter Color
- 095\_Mr\_Sky\_Portal\_Colorazione\_Custom
- 096 Mr Sky Portal Ombre e Sample
- 097 Mr Sky Portal Parametri Avanzati
- 098 Luci Photometrict Controllo Esposizione
- 099 Luci Photometrict Distribuzione
- 100\_Luci\_Photometrict\_Templates
- 101 Luci Photometrict Gradi Kelvin e Colore
- 102\_Luci\_Photometrict\_Intesità e Dimming
- 103 Luci Photometrict Decadimento Far Attenuation
- 104 Luci Photometrict Shape Area Shadows
- 105 Luci Photometrict Shape Area Distribuzione e Visibilità
- 106 Luci Photometrict Shape Area Sample
- 107 Luci Photometrict Global Setting
- 108 Luci Photometrict Shadow Parameters e Advanced Effects
- 109\_Luci\_Photometrict\_Controllo Emissioni Fotoni
- 110 Controllo Esposizione\_ EV\_Shutter\_Speed
- 111 Controllo Esposizione Diaframma e Tempi
- 112 Controllo Esposizione Iso e Film Grain
- 113 Controllo Esposizione Image controll
- 114 Controllo Esposizione Gradi Kelvin e White Point
- 115 Ligth Analysis General
- 116 Ligth Analysis Ligthting
- 117 Ligth Analysis Materials
- 118 Ligth Analysis Output LigthMeter
- 119 Ligth Analysis Output Overlay
- 120\_Illuminazione Interni Finale

-------------------------------------------------------------------------------------------------

## **004\_Arch Design Material 4**

- 121A 3dsmax Arch Design Nuova Interfaccia
- 121 Arch Design Introduzione
- 122\_Arch\_Design\_Material editor e Slate Editor
- 123\_Arch\_Design\_Diffuse\_Level
- 124 Arch Design Diffuse Roughness
- 125\_Arch\_Design\_Diffuse\_Texture
- 126 Arch\_Design\_Material editor e Slate Editor Texture
- 127\_Arch\_Design\_Reflectivity
- 128 Arch Design Reflectivity Glossy Sample
- 129 Arch Design Glossy Reflections Precision
- 130 Arch Design Glossy Sample
- 131 Arch\_Design\_Glossy\_Highlights Fg only
- 132\_Arch\_Design\_Metal Material
- 133 Arch Design Reflectivity Brdf
- 134 Arch Design Reflectivity Termodinamica
- 135 Arch\_Design\_Reflectivity\_Anisotropismo
- 136 Arch\_Design\_Reflectivity\_Anisotropismo e Texture
- 137 Arch Design Reflectivity Color
- 138\_Arch\_Design\_Refraction\_Color
- 139 Arch Design Refraction IOR
- 140\_Arch\_Design\_Refraction\_Glossines
- 141 Arch Design Refraction Reflectivity
- 142\_Arch\_Design\_Traslucenza
- 143 Arch Design Self Illumination Color
- 144 Arch Design Self Illumination Luminance
- 145 Arch Design Self Illumination Glow Options
- 146 Arch Design Self Illumination Glare
- 147\_Arch\_Design\_Ambient\_occlusion
- 148 Arch Design Round Corner
- 149 Arch Design Max Distance Reflections
- 150\_Arch\_Design\_Max\_Distance\_Refraction
- 151 Arch Design Max Reflection skip
- 152 Arch Design Relative Intensity Highlights
- 153 Arch Design Glass Solid Thin-Walled
- 154 Arch Design Caustiche e Ombre Avanzate
- 155 Arch Design Caustiche e Max Distance
- 156 Arch Design Back Face Culling
- 157\_Arch\_Design\_FG\_Multiplier\_Quality
- 158 Arch Design Fast glossy Neigthbouring
- 159 Arch Design ast glossy Higth Detail Distance
- 160 Arch Design Special Maps Bump
- 161 Arch Design Special Maps Displace
- 162 Arch Design Special Cutout
- 163\_Arch\_Design\_Special\_Enviroment
- 164 Arch Design Additional color
- 165 Arch Design Self Illumination Color
- 166 Arch Design General Maps e Mappa Mix
- 167\_Arch\_Design\_General\_Mental ray connection
- 168 Arch Design General Template
- 169\_Arch\_Design\_Conclusioni

-----------------------------------------------------------------------------

## **005\_Interior Design 5**

170\_Impostazioni di Rendering

- 171\_Materiali Autodesk Muri
- 172\_Materiale Pavimento
- 173\_Impostazioni Gamma
- 174\_Piastrelle
- 175\_Piastrelle 2
- 176\_Piastrelle finali
- 177\_Sfondo\_Autoilluminato
- 178\_Illuminazione FG
- 179\_Ceramica Sanitari
- 180\_Cromature e Plastica Sanitari
- 181\_Asciugamani Spugna
- 182\_PVC Finestre
- 183 Metallo Oro Maniglie
- 184\_Sapone e Traslucenza
- 185 Spazzolino plastica ceramica setole
- 186\_Vetro\_Opalescente
- 187\_Cromo\_Glossy
- 188\_Vetro\_e\_Liquido
- 189\_Plastica\_MultySub
- 190\_Specchio\_Autodesk\_Material
- 191\_Mobile\_MultySub
- 192\_Piatto\_Ceramica\_Decorazioni
- 193\_Plastic\_Cotton\_Fioc
- 194 Plastic Plastica Papera
- 195\_Oggetti e Librerie Materiali

# 196\_Tende\_Traslucenza

- 197 Vetri Autodesk
- 198\_Impostazioni Rendering Finale
- 199\_Comparazione FG e GI

199B\_Nuovo Campionamento e Tips

---------------------------------------------------------------------------------------------------------------

#### **006\_Autodesk Material 6**

- 200\_Autodesk Materials introduzione
- 201\_Generic\_Image\_Use Color e Color by Object
- 202\_Generic\_Image\_texture
- 203 Generic Image texture fade
- 204\_Generic\_Glossiness
- 205\_Generic\_Map\_Glossiness
- 206\_Generic\_Highlights\_Effetto\_Metallo
- 207 Reflectivity
- 208\_Reflectivity e Termodinamica
- 209\_Reflectivity Glossy Sample
- 210\_Transparency e Diffusione
- 211\_Transparency e Reflectivity
- 212 Transparency e Image Fade
- 213\_Translucency\_Use\_Map
- 214\_Transparency e IOR
- 215 Transparency e Glossy Reflectivity
- 216\_Cut-outs
- 217\_Self Illumination
- 218\_Self Illumination e Gradi Kelvin
- 219 Self Illumination e texture
- 220\_Bump
- 221\_Ambient Occlusion
- 222\_Round Corner
- 223\_Max Trace Depth
- 224\_Max Trace Depth Refraction
- 225\_Autodesk Bitmap e UV Map
- 226\_Autodesk Bitmap Interpolarità
- 227\_Autodesk Bitmap Parametri
- 228\_Autodesk Ceramic Diffusione
- 229\_Autodesk Ceramic Rilievo
- 230\_Autodesk Concrete Tile
- 231\_Autodesk Concrete bump e Usura
- 232\_Autodesk Librerie AEC
- 233\_Autodesk Glazing Colore
- 234\_Autodesk Glazing Riflessione e Spessore
- 235\_Autodesk Hardwood
- 236\_Autodesk Masonry CMU
- 237\_Autodesk Metal Type e Finish
- 238\_Autodesk Metal Patina
- 239 Autodesk Metal Relief
- 240\_Autodesk Metal Cutout
- 241 Autodesk Metallic Paint
- 242\_Autodesk Metallic Paint Flecks
- 243\_Autodesk Metallic Paint Pearl
- 244\_Autodesk Metallic Paint Top Coat
- 245\_Autodesk Mirror
- 246\_Configurazione Percorsi Mrproxy
- 247\_Autodesk Plastica Vinile e Trasparenza
- 248\_Autodesk Plastic Vinile Finish
- 249 Autodesk Plastic Vinile Bump Relief
- 250\_Autodesk Solid Glass Color
- 251\_Autodesk Solid Glass Color Use Map
- 252\_Autodesk Solid Glass Reflectance
- 253\_Autodesk Solid Glass Rougheness
- 254\_Autodesk Solid Glass Relief
- 255\_Autodesk Solid Glass Relief Map
- 256\_Autodesk Stone
- 257\_Autodesk Wall Paint
- 258\_Autodesk Wall Paint Covering
- 259\_Autodesk Water
- 260\_Autodesk Water Type e Color
- 261\_Autodesk Water Profondità Acqua
- 262\_Autodesk Librerie 1195 Materiali

-----------------------------------------------------------------------------------------------------------------

## **007\_Car Paint Material 7**

- 263\_Set Fotografico
- 264\_Environment Background Switcher
- 265\_Camera Map e Chrome Ball
- 266\_Switcher Physical Units e Multiplier
- 267 Switcher Camera Map e Chrome Ball Bitmap Standard
- 268\_Introduzione\_Matte Shadow Reflection
- 269 Matte Shadow Reflection Parameters
- 270\_Matte Shadow Reflection\_Gestione Ombre
- 271 Matte Shadow Reflection Ombre e Luci
- 272 Matte Shadow Reflection Ambient Occlusion
- 273 Matte Shadow Reflection Reflection 1
- 274 Matte Shadow Reflection Glossiness
- 275\_Matte Shadow Reflection\_Max Distance
- 276 Matte Shadow Reflection Indirect Illumination e Ombre Sun
- 277 Mr sky e Physical Units
- 278 Matte Shadow Reflection e Physical Units
- 279 Introduzione Car Paint
- 280 Car Paint Ambient Extra Ligth
- 281\_Car Paint\_Base Color
- 282 Car Paint Edg Color e Bias
- 283\_Car Paint\_Light Facing Color e Bias
- 284\_Car Paint\_Diffuse Weight Bias
- 285\_Car Paint\_Flake Color e Weight
- 286 Car Paint Flake Reflection Specular Density
- 287 Car Paint Flake Decay Strengh Scale
- 288\_Car Paint\_Specular\_Reflection
- 289 Car Paint Reflection Color Edge Factor
- 290\_Car Paint\_Reflectivity\_Edge Facing Weight

291\_Car Paint\_Reflectivity\_Glossy e Max Distance 292\_Car Paint\_Dirty Layer 293\_Car Paint\_Advanced options 294\_Car Paint\_Bump 295\_Car Paint\_Bump e Arch Design 296 Car Paint Conclusioni

----------------------------------------------------------------------------------------------------------

#### **008\_Render Element 8**

- 001 Rendering interni HDR
- 002\_Sbloccare\_Shader nascosti
- 003 Esposizione Semplice Architettonica
- 004\_Esposizione\_Fotografica\_Architettonica
- 005\_Opzioni di Memoria
- 006 Geometria Cache Materiale Sostituzione
- 007\_Render Passes
- 008 New\_Aggiornamento Rendering Distribuito 2016
- 008\_Rendering Distribuito
- 009\_Trinitad e Post Produzione HDRI
- 010 Render Element Diffusione
- 011 Render Element Diffusione secondaria
- 012 Render Element Riflessione e Specular
- 013 Render Element Maschere
- 014 Render Element Avanzati Level e Raw
- 015\_Render Element Fotoritocco Level e Raw\_1
- 016\_Render Element Fotoritocco Level e Raw\_2
- 017 Scena Interni e Render Element
- 018 Z Depth e Post Produzione

----------------------------------------------------------------------------------------------------------------

### **009\_State set 9**

- 000\_3ds max\_Introduzione State Set 2017
- 001 3ds max Attivare lo State Set
- 002\_3ds max\_Registrare gli State Set
- 003\_3ds max\_Sottocategorie State Set
- 004\_3ds max\_Disattivare il State Set
- 005 3ds max Creare e Cancellare i Template
- 006 3ds max State Objects Nascosti
- 007\_3ds max\_Output di Rendering
- 007B 3ds max Output Rendering Nuovo 3ds max
- 008\_3ds max\_Compositor e Livelli
- 009 3ds max Correzione Colore
- 010\_3ds max\_Creazione dei Link Esterni
- 011 3ds max Creazione file Photoshop
- 012 3ds max Nuovo Active Shade
- 013 3ds max Tracce Camera Sequencer
- 014 3ds max Modifica Tracce Sequencer
- 015\_3ds max\_Rendering Camera Sequencer
- 016 3ds max Tips Camera Sequencer

----------------------------------------------------------------------------------------------------------

## **010\_Substance Map 10**

3dsmax\_001\_Introduzione

3dsmax\_002\_Texture\_Tradizionali

- 3dsmax\_003\_Substance\_e\_Cordinate UV
- 3dsmax\_004\_Substance\_Canali\_disponibili
- 3dsmax\_005\_Substance\_Impostazioni\_Globali
- 3dsmax\_006\_Substance\_Global\_Texture\_Size
- 3dsmax\_007\_Substance\_Texture\_Size
- 3dsmax\_008\_Substance\_Bump e Normal
- 3dsmax 009 Substance Displacement Heigth
- 3dsmax\_010\_Substance\_Opacity
- 3dsmax\_011\_Substance\_Emissive
- 3dsmax\_012\_Substance\_Noise
- 3dsmax\_013\_Substance\_Parametri\_Ricorrenti
- 3dsmax\_014\_Substance\_Tiling e Tiles
- 3dsmax\_015\_Substance\_Libreria Rendering
- 3dsmax\_016\_Installare\_Substance\_Player
- 3dsmax\_017\_SP\_Esportare le bitmap
- 3dsmax\_018\_SP\_Opzioni Interfaccia
- 3dsmax\_019\_SP\_Opzioni Luci e Shader
- 3dsmax\_020\_Metallo\_Aereo
- 3dsmax\_021\_Asfalto
- 3dsmax\_022\_Foglie Autunno
- 3dsmax\_023\_Mattoni
- 3dsmax\_024\_Alluminio\_Anodizzato
- 3dsmax\_025\_Canne
- 3dsmax\_026\_Cartone\_Strappato
- 3dsmax\_027\_Ceramica 03
- 3dsmax\_028\_Ceramica 04
- 3dsmax\_029\_Scacchiera
- 3dsmax\_030\_Carbone
- 3dsmax\_031\_Calcestruzzo 05
- 3dsmax\_032\_Calcestruzzo Pavimento e Mattonella
- 3dsmax\_033\_Metallo\_Ondulato
- 3dsmax\_034\_Intonaco\_Crepato
- 3dsmax\_035\_Carta\_Sgualcita
- 3dsmax\_036\_Sabbia\_Deserto
- 3dsmax\_037\_Piastra a Diamante
- 3dsmax\_038\_Terreno Secco
- 3dsmax\_039\_Tessuto
- 3dsmax\_040\_Recinzione
- 3dsmax 041 Prato Fiorito
- 3dsmax\_042\_Metallo\_Zincato
- 3dsmax\_043\_Granito 01 e 02
- 3dsmax\_044\_erba
- 3dsmax\_045\_Ghiaia
- 3dsmax\_046\_Jeans

-------------------------------------------------------------------------------------------

#### **Substance Map 11**

3dsmax\_047 A\_Introduzione corso Substance 2017

3dsmax\_047\_kevlar\_Carbon\_Fiber

3dsmax\_048\_Lava\_Rock

- 3dsmax\_049\_Lawn\_Prato
- 3dsmax\_050\_Pelle\_Classica e Export bitmap
- 3dsmax\_051\_Pelle\_Classica e Arch e Design import
- 3dsmax\_052\_Pelle\_Secca
- 3dsmax\_053\_Legno\_chiaro
- 3dsmax\_054\_Marmo\_02\_03
- 3dsmax\_055\_Calcestruzzo\_Moderno
- 3dsmax\_056\_Vecchie Tavole Verniciate
- 3dsmax\_057\_Vecchio intonaco
- 3dsmax\_058\_Recinto\_dipinto
- 3dsmax\_059\_Metallo\_dipinto
- 3dsmax\_060\_Parquet
- 3dsmax 061 Pavimento 01 bagnato
- 3dsmax\_062\_Pavimento\_03\_04\_05\_07
- 3dsmax\_063\_Ciottoli e erba
- 3dsmax\_064\_Strada\_01\_02\_b
- 3dsmax\_065\_Muro Roccia\_02
- 3dsmax 066 Tetto scavato piastrellato
- 3dsmax\_067\_Tetto\_Coppi
- 3dsmax\_068\_Muro\_Marcio\_01\_02
- 3dsmax\_069\_Tappeto
- 3dsmax\_070\_Metallo\_Arruginito
- 3dsmax\_071\_Sabbia
- 3dsmax\_072\_Pelle\_di\_Serpente
- 3dsmax\_073\_Erba\_stadio
- 3dsmax\_074\_Spazio
- 3dsmax\_075\_Spazio e Ambiente
- 3dsmax\_076\_Pietre
- 3dsmax\_077\_Stucco e Legno\_Verniciato
- 3dsmax\_078\_Roccia\_Vulcano
- 3dsmax\_079\_Legno\_Rododendro e Cedro Bianco
- 3dsmax\_080\_Scena\_finale
- 3dsmax 081 Scena finale foglie
- 3dsmax\_082\_Ivy\_Generator
- 3dsmax\_083\_Importare e modificare la vegetazione
- 3dsmax\_084\_I materiali della foglia
- 3dsmax\_085\_Rendering scena finale
- 3dsmax\_086\_Rendering scena finale Iray Day ligth
- 3dsmax\_087\_Rendering scena finale Iray HDRI
- 3dsmax\_088\_Iray e i Colpi di Luce
- 3dsmax\_089\_Substance\_Noise
- 3dsmax\_090\_Substance\_Noise\_scena\_finale
- 3dsmax\_091\_Installare Substance map Extra
- 3dsmax\_092\_Substance map Extra\_Concrete\_019
- 3dsmax\_093\_Extra\_Fabric\_004\_Ground\_016\_Metal\_006
- 3dsmax\_094\_Extra\_Metal\_Floor\_004\_Pebbles\_003\_Roofing\_005\_Stripes\_01
- 3dsmax\_095\_Extra\_Tiles\_005\_Tiles\_022
- 3dsmax\_096\_Extra\_Electric\_Liquid\_Energy\_Liquid\_Energy\_Waves
- 3dsmax\_097\_Extra\_Fire Fuoco
- 3dsmax\_098\_Extra\_Noise Animati
- 3dsmax\_099\_Esercizio Cube Energy Materiali

3dsmax\_100\_Esercizio Cube Energy Animazione

3dsmax\_101\_Conclusione Corso

------------------------------------------------------------------------------------------------------------------

# **Physical Camera 12**

- 001 3ds max Creazione Physical Camera
- 002\_3ds max\_Basic\_Physical Camera
- 003 3ds max Film Sensor e Focale Physical Camera
- 004 3ds max Zoom Physical Camera
- 005 3ds max Apertura f e ISO\_Physical Camera
- 006 3ds max Controllo Esposizione Physical Camera
- 007 3ds max Controllo Globale e Luci Physical Camera
- 008 3ds max Depth of Field Physical Camera
- 009 3ds max Bokeh Depth of Field Physical Camera
- 010 3ds max Bokeh Texture Physical Camera
- 011\_3ds max\_Bokeh Texture 2\_Physical Camera
- 012\_3ds max\_Perspective Control \_Physical Camera
- 013 3ds max Distorsioni e Miscellaneous Physical Camera
- 014 3ds max Motion Blur Physical Camera
- 015 3ds max Rendering Finale Physical Camera

## **Licenze scene contenute nel corso:**

La vostra licenza Locked Subscription può essere installata su un solo computer dopo la prima installazione il corso sarà disponibile senza limiti di tempo sul computer scelto per visionare il corso. In caso di guasto del vostro computer è possibile richiedere una installazione di riserva, contattando via mail e notificando la vostra password di installazione.

Nei file win rar è contenuto il player video per eseguire le video lezioni. Estrarre gli archivi sempre e unicamente con win rar per ricomporre l'integrità dei file.

https://www.youtube.com/watch?v=7PG0i4i0rHo&feature=youtu.be

La licenza è sensibile ai componenti hardware e al sistema operativo La licenza può essere scaricata prima della sostituzione dei componenti hardware e sistema operativo e non dopo, è possibile farlo per 9 volte, come descritto nelle video istruzioni al minuto 5:20

http://www.youtube.com/watch?v=nKqlz9xV4Hk

La licenza Locked deve essere attivata sempre sullo stesso computer.

Qualsiasi licenza è in grado di stabilire su quanti computer è stata attivata, tramite verifica id e posizione geografica ed è in grado essere disattivata per l'utilizzo impropio come l'installazione su molteplici computers senza autorizzazione.

Requisiti di sistema: Sistema operativo Windows xp - Vista - Win 7 - Win 8 Win 10 - a 32 e 64 bit, 2 gb di ram - scheda video 512 MB

è vietato cedere a terzi il contenuto dei video corsi, la divulgazione in qualsiasi forma pubblica o privata, è vietata la vendita, il noleggio, il prestito, la proiezione in luoghi pubblici o privati senza autorizzazione scritta dell'autore non rispettando il divieto sarete perseguibili nei termini di legge riferite alle normative sul copyright © Marcello Pattari